# HP Cloud Service Automation

## Release Notes

## Software version: 4.00, January 2014

This document provides an overview of the changes made to HP Cloud Service Automation (HP CSA) for the 4.00 release. It contains important information not included in the manuals or in online help.

## In This Version

HP Cloud Service Automation (HP CSA) provides software to integrate specific HP products for the purpose of delivering and managing automated services in a cloud computing environment. For more information about integrated products, see the *HP Cloud Service Automation Solution and Software Support Matrix*.

To ensure the performance and stability of the HP Cloud Service Automation environment, complete the following tasks before installation begins:

- Review supported hardware and software for each component product in order to meet the minimum installation requirements.
- Make sure the relevant patches and hot fixes to the patch releases are applied to the component products.
- Review the release notes for each component product to be aware of additional changes or restrictions.

## Installation Notes

Installation requirements are documented in the *HP Software Cloud Service Automation Solution and Software Support Matrix.* Instructions for installing HP Cloud Service Automation are documented in the *HP Cloud Service Automation Installation Guide.*

## **Documentation**

HP CSA documentation is located on [HP Software Product Manuals website.](http://support.openview.hp.com/selfsolve/manuals)

# **Contents**

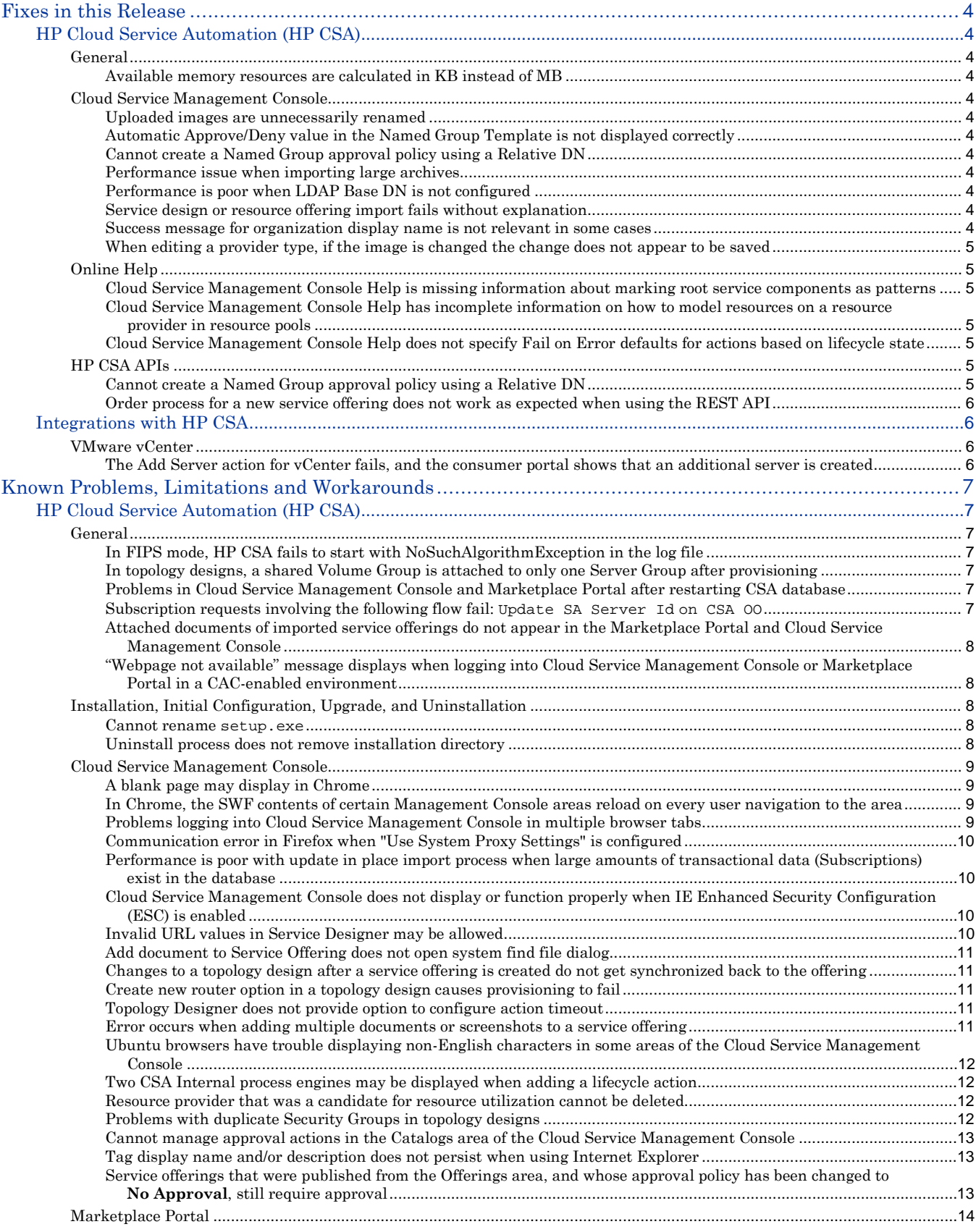

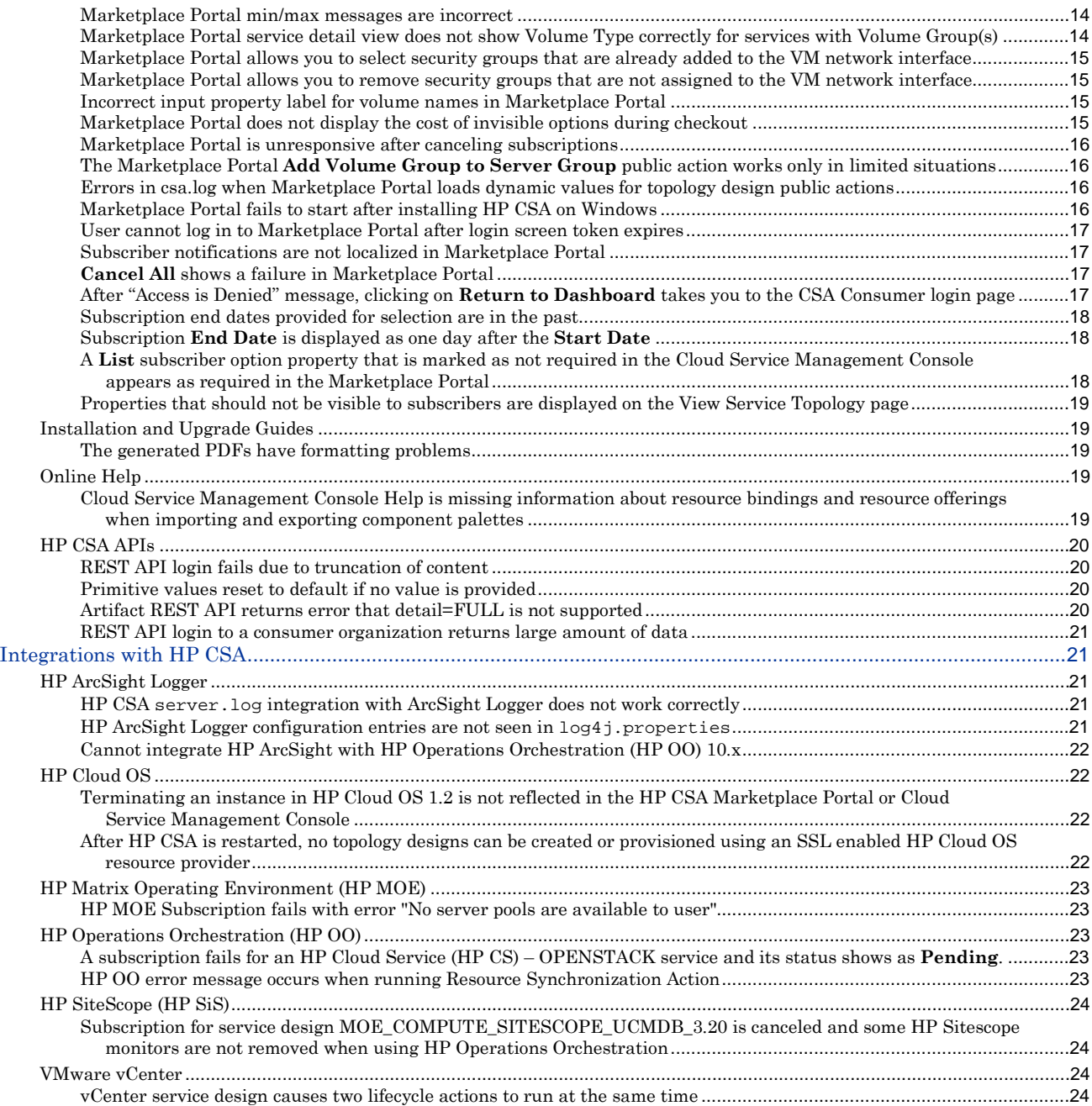

## <span id="page-3-0"></span>Fixes in this Release

## <span id="page-3-1"></span>HP Cloud Service Automation (HP CSA)

## <span id="page-3-2"></span>**General**

<span id="page-3-3"></span>Available memory resources are calculated in KB instead of MB QCCR1D166103 **Problem** On executing a sync action, the memory value gets updated in KB instead of MB.

## <span id="page-3-4"></span>**Cloud Service Management Console**

## <span id="page-3-5"></span>Uploaded images are unnecessarily renamed

QCCR1D165188

## **Problem**

When uploading an image to the image library from the Cloud Service Management Console, the backend is renaming the image.

## <span id="page-3-6"></span>Automatic Approve/Deny value in the Named Group Template is not displayed correctly

QCCR1D165915

## **Problem**

When the **Automatic Approve/Deny** field in a **Named Group Template** approval policy is edited, the modified value does not properly display in the Cloud Service Management Console. However, the correct value is saved in the database.

## <span id="page-3-7"></span>Cannot create a Named Group approval policy using a Relative DN

QCCR166062

**Problem**

<span id="page-3-8"></span>When creating a named group approval policy by adding a relative DN as the group, an exception occurs.

## Performance issue when importing large archives

QCCR1D166288 **Problem** A performance issue occurs when importing large archives (> 1.5 MB). Import may hang or spin for a long time.

## <span id="page-3-9"></span>Performance is poor when LDAP Base DN is not configured

## QCCR1D164711

#### **Problem**

In the Cloud Service Management Console, **Organizations** area, if the LDAP Base DN is not provided for an organization, there will be additional LDAP calls from HP CSA to build the Base DN, which may impact the performance of HP CSA.

## <span id="page-3-10"></span>Service design or resource offering import fails without explanation

## QCCR1D149805

## **Problem**

During the import of a service design or resource offering, you may be directed to the HP CSA log file for more details about the error that occurred during the import. However, the log file may not have the necessary information.

## <span id="page-3-11"></span>Success message for organization display name is not relevant in some cases

QCCR1D165689

## **Problem**

When changing the organization display name in the Cloud Service Management Console, the success message is not relevant to the current implementation and can be confusing. The following message appears when the display name of the organization is successfully changed:

## Fixes in this Release

Organization Display Name has changed. Please update the consumer portal configuration (csp.properties) with new Organization Identifier

The request to update the consumer portal configuration (csp.properties) with new Organization identifier is valid only when the following property is uncommented or enabled in the csp.properties file:

csa.consumer.orgName=CSA\_CONSUMER

If the above property is already commented out in  $\exp.\text{properties}$  file, there is no need to configure it when changing the organization display name in the Cloud Service Management Console.

## <span id="page-4-0"></span>When editing a provider type, if the image is changed the change does not appear to be saved QCCR1D142191

## **Problem**

Changes to the image associated with a provider type in the **Resource Management** tab may appear not to be saved successfully. The save operation will succeed, but the old image is seen, even after logout.

## <span id="page-4-1"></span>**Online Help**

<span id="page-4-2"></span>Cloud Service Management Console Help is missing information about marking root service

## components as patterns

## **Problem**

<span id="page-4-3"></span>In a service design, you cannot mark the root service component node as a pattern.

## Cloud Service Management Console Help has incomplete information on how to model resources on a resource provider in resource pools

## **Problem**

The following clarifying information on how to model resources on a resource provider in resource pools is missing from the Management Console help:

When you model resources on a provider in resource pools, you should model them in one of the two fashions described below:

- A single resource pool on a resource provider that models all resources that can be allocated to HP CSA on this provider
- Multiple resource pools on a resource provider, each of which models its own portion of the total available resources on the provider. For example, if a provider has 2000 GB of Storage available, the sum of the Total Available To CSA for each resource of type Storage on all resource pools associated with the provider should be no greater than 2000 GB.

## <span id="page-4-4"></span>Cloud Service Management Console Help does not specify Fail on Error defaults for actions based

## on lifecycle state

## **Problem**

Prior to HP CSA 3.20, the default Fail on Error selection was true for an action created in any lifecycle state. As of HP CSA 3.20, the default Fail on Error selection is false for an action created in the Un-deploying, Un-reserving, and Un-initializing states. The default selection was modified to support "continue on error" processing during the teardown of a service. This change affects only newly created actions; existing actions are unaffected. The Fail on Error value remains configurable for all lifecycle states and you may modify the Fail on Error selection as desired.

## <span id="page-4-5"></span>**HP CSA APIs**

## <span id="page-4-6"></span>Cannot create a Named Group approval policy using a Relative DN

## QCCR166063

## **Problem**

When creating a named group approval policy by adding a relative DN as the group, an exception occurs.

## Fixes in this Release

<span id="page-5-0"></span>Order process for a new service offering does not work as expected when using the REST API

QCCR166223

## **Problem**

When using the REST API to create a service offering, if the service offering's option model id is specified in the ORDER action property under request body, a new service offering is created. However, the order process for this new service offering may not work as expected.

## <span id="page-5-1"></span>Integrations with HP CSA

## <span id="page-5-2"></span>**VMware vCenter**

<span id="page-5-3"></span>The Add Server action for vCenter fails, and the consumer portal shows that an additional server is created

QCCR1D165209

**Problem**

When **the Add Server** action for vCenter fails, the consumer portal shows that an additional server component is created.

## <span id="page-6-0"></span>HP Cloud Service Automation (HP CSA)

## <span id="page-6-1"></span>**General**

<span id="page-6-2"></span>In FIPS mode, HP CSA fails to start with NoSuchAlgorithmException in the log file

## QCCR1D163384

## **Problem**

Oracle JDBC Thin Driver (ojdbc6.jar) fails to connect to Oracle in SSL mode when a different crypto provider is specified in the java.security file.

## **Cause**

Oracle JDBC Thin Driver ( $\circ$ jdbc6.jar) does not support SSL mode when a different crypto provider is specified in the java.security file. Detailed information can be found on the Oracle support site

(https://support.oracle.com/) where we raised a Sev2 service request for this issue. The SR number is Oracle.SR 3-6995008521.

## **Workaround**

No workaround is available. The solution will be available once Oracle implements Enhancement Request (ER) 16794055 for their Oracle Thin JDBC driver. (For details please check SR 3-6995008521 at Oracle support home: <https://support.oracle.com/>).

## <span id="page-6-3"></span>In topology designs, a shared Volume Group is attached to only one Server Group after

## provisioning

## QCCR1D176960

### **Problem**

When a service instance is provisioned for a topology design that contains multiple Server Groups connected to a single Volume Group, the Volume Group will be attached to only one of the Server Groups after provisioning. **Cause**

## Product limitation

## **Workaround**

<span id="page-6-4"></span>Assign each Volume Group to a single, unique Server Group.

## Problems in Cloud Service Management Console and Marketplace Portal after restarting CSA

## database

## QCCR1D147907

## **Problem**

Various problems occur in the Cloud Service Management Console and Marketplace Portal if the CSA database is restarted while the CSA service is still running**.** For example, the Marketplace Portal may display Service Unavailable error messages when attempting to log in well after th**e** database has been restarted. After successfully logging in, error messages may be displayed when navigating around the Marketplace Portal. The Management Console similarly will prevent login for a period after the database has been restarted and later display errors when navigating (such as 500 errors). The Management Console also may prevent subsequent logins after a logout. **Cause**

A restart of the CSA database is not gracefully handled in the product.

## **Workaround**

<span id="page-6-5"></span>Restart the CSA service.

### Subscription requests involving the following flow fail: Update SA Server Id on CSA 00 QCCR1D177545

## **Problem**

The Update SA Server Id on CSA OO flow, when run on HP OO 10.x, completes successfully, but HP CSA occasionally does not learn of its successful completion. This causes actions that call the flow to timeout after 1 hour, and subscription requests that involve this action to fail. The service design

VCENTER\_COMPUTE\_SA\_SOFTWARE\_POLICIES\_3.20, as well as any service design involving HP ADM or HP DMA, are susceptible to this problem.

#### **Cause**

Unknown. This issue is observed intermittently.

## **Workaround**

<span id="page-7-0"></span>No workaround is available.

## Attached documents of imported service offerings do not appear in the Marketplace Portal and

## Cloud Service Management Console

## QCCR1D178143

## **Problem**

When a service offering exported from HP CSA 3.20 is imported into HP CSA 4.00, any documents attached to the service offering will not be shown in the Marketplace Portal. The document names are also empty when viewed in the Cloud Service Management Console.

## **Cause**

Product defect in the import handling of service offerings created in a prior version of CSA.

### **Workaround**

In the Offerings area of the Cloud Service Management Console, manually change the visibility and the name of attached documents after import of the service offering. In the **Documents** tab for a service offering, there are thumbnails representing documents. In the upper left corner of each thumbnail is an icon that should be clicked to toggle visibility of the document. At the bottom right corner of each thumbnail is an icon that should be clicked to allow specification of a name for the document.

## <span id="page-7-1"></span>"Webpage not available" message displays when logging into Cloud Service Management

## Console or Marketplace Portal in a CAC-enabled environment

## QCCR1D177398

## **Problem**

When attempting to login to the Cloud Service Management Console or Marketplace Portal in a CAC-enabled environment, the user may be presented with a "Webpage not available" message This can occur if the card is not placed in the card reader but the associated certificates are already available in the browser. In such a scenario, the user will be prompted to insert the card and provide the PIN. After doing so, the UI should load, but the user may instead receive "Webpage not available."

#### **Cause**

This problem can occur if multiple browsers are concurrently attempting to access the Cloud Service Management Console or Marketplace Portal, which may result in timeouts because of multiple SSL connections.

## **Workaround**

Reloading the browser page may resolve the issue; if not, locate running instances of the browser (In Task Manager, or similar), kill the browser processes, open a new browser, and try again to access the Cloud Service Management Console or Marketplace Portal.

## <span id="page-7-2"></span>**Installation, Initial Configuration, Upgrade, and Uninstallation**

## <span id="page-7-3"></span>Cannot rename setup.exe

## QCCR1D142364

## **Problem**

HP CSA installer silently exits on Windows® prior to installing HP CSA when the install filename is not setup.exe. **Cause**

Known InstallAnywhere defect in the version of InstallAnywhere used with HP CSA.

#### **Workaround**

Ensure the HP CSA Windows installer program is named setup.exe prior to invoking it. Note that certain browsers may automatically rename a file if a naming conflict exists, for example to 'setup (1).exe'. The HP CSA installer must be renamed back to setup.exe prior to its invocation.

## <span id="page-7-4"></span>Uninstall process does not remove installation directory

QCCR1D174113

## **Problem**

After uninstalling HP CSA on a Windows machine, the <CSA\_HOME>\\_CSA\_4\_0\_0\_installation directory may remain. This problem occurs when an Oracle JRE was selected during the HP CSA installation process.

**Cause** Installation defect. **Workaround** Following uninstallation, manually delete any remaining folders in the <CSA\_HOME> directory.

## <span id="page-8-0"></span>**Cloud Service Management Console**

## <span id="page-8-1"></span>A blank page may display in Chrome

## QCCR1D155822

## **Problem**

A blank page may be displayed in certain areas of the Cloud Service Management Console in Chrome. **Cause**

An issue exists with some versions of Flash Player bundled with Chrome.

## **Workaround**

Type chrome://plugins into the URL field of Chrome. Click **Details** to display more information about each plugin. Multiple entries may exist under the Flash heading. Look for an entry for Chrome's Flash Player, which may include a path similar to AppData\Local\Google\Chrome in the **Location** field. Click **Disable** for this plugin.

## Download the latest Flash Player from

http://download.macromedia.com/pub/flashplayer/current/support/install\_flash\_player.exe

After installation, restart Chrome and type chrome://plugins into the URL field. Validate that Chrome's Flash Player is disabled and that the newly installed Flash Player is enabled.

## <span id="page-8-2"></span>In Chrome, the SWF contents of certain Management Console areas reload on every user

## navigation to the area

## QCCR1D148227

## **Problem**

When accessing the Cloud Service Management Console in Chrome, areas that involve a SWF file (including Organizations, Catalogs, Resources, and portions of Designs and Components) reload on every user navigation to the area.

### **Cause**

Chrome will reload an SWF from an HTTPS web site if the SSL certificate configured for that site is not trusted by the browser.

## **Workaround**

Configure a CA-signed certificate for use with HP CSA, as described in the HP CSA Installation and Configuration guides.

## <span id="page-8-3"></span>Problems logging into Cloud Service Management Console in multiple browser tabs

## QCCR1D147470

## **Problem**

Various problems can occur when a user logs in with different user credentials to the Cloud Service Management Console in multiple browser tabs.

If you log in as different HP CSA users in multiple tabs, the last user logged in determines the access rights of all currently open browser tabs. This can result in error messages being displayed when a user attempts to perform an action that the last logged in user does not have rights to perform.

## **Cause**

Improper handling of multiple tabs.

## **Workaround**

Use only one browser tab at a time to log in to the Cloud Service Management Console. If multiple tabs are used, ensure that the same user is logged in to each tab. To switch which user is logged in, first log out and then log back in as the different user.

## <span id="page-9-0"></span>Communication error in Firefox when "Use System Proxy Settings" is configured

## QCCR1D143336

## **Problem**

In certain network environments, you may receive a communication error in Firefox immediately after you log in to the Cloud Service Management Console. This is different from the normal and expected communication error that occurs when the Cloud Service Automation service is not running or is inaccessible.

### **Cause**

In certain network environments, Firefox is unable to communicate with the Cloud Service Automation service when **Use System Proxy Settings** is configured.

## **Workaround**

Configure Firefox network settings to use a method other than **Use System Proxy Settings**. For example, configure Firefox to use either a manual or automatic proxy configuration. In Firefox 14, these settings are configured in **Tools**→ **Options**→ **Advanced**→**Network**→**Settings**.

## <span id="page-9-1"></span>Performance is poor with update in place import process when large amounts of transactional data (Subscriptions) exist in the database

QCCR1D165072

### **Problem**

Import (with the in place update option) for Service Offerings, Designs and Catalogs can have high response time if there are large amounts of transactional data (Subscriptions) in the database.

### **Cause**

Large amounts of transactional data slow performance.

### **Workaround**

<span id="page-9-2"></span>Run the import updates during periods of low loads on the system to reduce the performance impact.

## Cloud Service Management Console does not display or function properly when IE Enhanced Security Configuration (ESC) is enabled

## QCCR1D165813

## **Problem**

When viewing the Cloud Service Management Console in Internet Explorer on a system in which IE Enhanced Security Configuration is enabled, the Management Console may not display or function properly. In Internet Explorer 10 or 11, you may be presented with a blank screen when accessing the Management Console. In Internet Explorer 9, export functionality may not work properly.

## **Cause**

IE Enhanced Security Configuration interferes with proper display of the Cloud Service Management Console. **Workaround**

To access the Cloud Service Management Console using IE on a system in which IE Enhanced Security Configuration is enabled, select from one of the following options:

- Option 1: Add HP CSA as a Trusted site (in IE, select **Internet Options Security Trusted sites** Sites, and add https://<csa\_hostname>).
- Option 2: Add HP CSA as a site in the Local intranet zone (in IE, select **Internet Options**  $\rightarrow$  **Security**  $\rightarrow$ **Local intranet**  $\rightarrow$  **Sites**, and add https://<csa\_hostname>).
- Option 3: Disable IE ESC (in Server Manager on Windows<sup>®</sup>, disable IE ESC).

## <span id="page-9-3"></span>Invalid URL values in Service Designer may be allowed

## QCCR1D165628

#### **Problem**

Service Designer in the Cloud Service Management Console allows for validation of URL values when creating properties in an option model. However, the regular expression used for validating the URL values may allow creating some invalid URL values such as 'http:', 'http:/', 'http://' or 'hhh:////'

#### **Cause**

The regular expression that HP CSA uses to validate URL values validates a wide range of official IANA-registered schemes, which may not detect some invalid URL values.

## **Workaround**

For more specific URL validation, create custom regular expressions from the Service Designer in the Cloud Service Management Console.

## <span id="page-10-0"></span>Add document to Service Offering does not open system find file dialog

#### QCCR1D176520

### **Problem**

Trying to attach a document to a service offering (in the **Documents** tab of the Offerings area of the Cloud Service Management Console) is unsuccessful when using Firefox version 20.

## **Cause**

This functionality does not work correctly in this version of Firefox.

#### **Workaround**

Please update to a later version of Firefox or use one of the other HP CSA supported browsers.

## <span id="page-10-1"></span>Changes to a topology design after a service offering is created do not get synchronized back to

## the offering

QCCR1D174068

## **Problem**

Certain changes made to a topology design after a service offering is created from the design can result in inconsistencies between the two and lead to display errors in the Cloud Service Management Console as well as possible provisioning errors.

#### **Cause**

When a service offering is created from a topology design, certain aspects of the design, including the profiles and modifiable properties, are copied to the offering. Changes to these items (such as adding or removing profiles, or changing whether a property is modifiable) in the design after a service offering is created are not synchronized to existing service offerings.

#### **Workaround**

Avoid making changes to the profiles or modifiable properties in a topology design after a service offering has been created for the design. If such changes are required, first copy the design and make modifications to the copy.

## <span id="page-10-2"></span>Create new router option in a topology design causes provisioning to fail

#### QCCR1D176038

#### **Problem**

Topology designs with connected Network Segment and Router components that are configured to use an existing subnet but create a new router cannot be provisioned more than once.

#### **Cause**

Cloud OS does not support creating more than one router on a subnet

#### **Workaround**

Avoid reusing an existing subnet on a Network Segment in combination with the **Create new router** option on a Router in a topology design. Instead, use the **Create new subnet** option on the Network Segment in conjunction with the **Create new router** option.

## <span id="page-10-3"></span>Topology Designer does not provide option to configure action timeout

## QCCR1D176668

## **Problem**

The timeout for communicating with HP Cloud OS to provision a topology based subscription is set to sixty (60) minutes and cannot be changed. This is in contrast to actions for sequenced based designs, where each action has a configurable timeout.

## **Cause**

Product limitation.

## **Workaround**

<span id="page-10-4"></span>No workaround is available.

### Error occurs when adding multiple documents or screenshots to a service offering QCCR1D177456

### **Problem**

If you try to add multiple documents or screenshots to a service offering in the Cloud Service Management Console using Internet Explorer 9 you can get the following error:

com.hp.ccue.consumption.svc.svc-exception\$exception.svc.required.missing

### **Cause**

This is caused by a bug in a third-party library.

## **Workaround**

You can use one of the following options:

- Use a newer version of Internet Explorer.
- Use a different browser (Chrome or Firefox).
- Add and save only one file at a time.

## <span id="page-11-0"></span>Ubuntu browsers have trouble displaying non-English characters in some areas of the Cloud

## Service Management Console

### QCCR1D177819

#### **Problem**

Certain areas of the Cloud Service Management Console may not display correctly in non-English locales with browsers running on Ubuntu.

#### **Cause**

Issue with non-English characters in Flash content on Ubuntu systems.

#### **Workaround**

<span id="page-11-1"></span>Use a browser on a system other than Ubuntu, such as Windows.

## Two CSA Internal process engines may be displayed when adding a lifecycle action

## QCCR1D177579

## **Problem**

When adding a lifecycle action in the Cloud Service Management Console, two process engines named 'CSA Internal' may be displayed.

#### **Cause**

When a topology based design gets deployed, a second process engine named 'CSA Internal' is created. **Workaround**

When adding a lifecycle action in the Cloud Service Management Console, select the 'CSA Internal' process engine with the 'Internal Process Engine' Display Name, as this is the process engine containing the internal actions that can be used in sequenced designs.

## <span id="page-11-2"></span>Resource provider that was a candidate for resource utilization cannot be deleted

#### QCCR1D177145

#### **Problem**

If a resource provider was a candidate resource provider during provisioning of a sequenced design when the Build Resource Provider List or Build Resource Provider and Pool List actions were run, the resource provider cannot be deleted, even if the provider was not selected by the Select Resource Provider or Select Resource Provider and Pool actions.

#### **Cause**

During provisioning of a service, references to all candidate resource providers are saved on the service instance. Deletion of a provider is blocked for as long as it is referenced by an active service instance.

#### **Workaround**

Canceling all subscriptions for which the resource provider was a candidate provider will enable deletion of the provider.

## <span id="page-11-3"></span>Problems with duplicate Security Groups in topology designs

#### QCCR1D178056

## **Problem**

When creating topology designs in the Cloud Service Management Console that contain a Network Segment and Server Group and a connection between the two, the designer is prompted to select a Security Group for the 'Network Interface to' connection. The values contained in the Security Group dropdown may contain duplicate

entries for existing security groups if an identically named security group is present in multiple projects in Cloud OS. When trying to select one of these duplicate security groups, it is not possible to know which Cloud OS project the security group is associated with. If one selects a security group for a different project than the Cloud OS resource provider in HP CSA has been configured for (via the tenant property on the resource provider), deployment of the service will fail.

In addition, the Marketplace Portal allows selection of a security group in the Add Security Group public action. The Marketplace Portal will filter out duplicate security groups, but may filter out the incorrect duplicate (one for a different project/tenant than the Cloud OS resource provider in CSA has been configured for). If a subscriber selects a security group for a different project/tenant than the Cloud OS resource provider in CSA has been configured for, the Add Security Group action will fail.

## **Cause**

The list of security groups returned from Cloud OS includes all security groups for all projects in Cloud OS, instead of just the security groups applicable to the project the Cloud OS resource provider in CSA has been configured for. This list is not filtered by project in the Cloud Service Management Console or Marketplace Portal.

### **Workaround**

Avoid using the security group named **default** in the topology designer of the Cloud Service Management Console and in the **Add Security Group** action in the Marketplace Portal. When creating security groups in Cloud OS, name security groups in a manner that avoids duplicates across other Cloud OS projects. Only select security groups known to exist in the appropriate Cloud OS project when setting the **Network Interface to** value in the Management Console and when specifying a security group in the **Add Security Group** action in the Marketplace Portal.

## <span id="page-12-0"></span>Cannot manage approval actions in the Catalogs area of the Cloud Service Management Console

## QCCR1D178174

## **Problem**

When publishing a service offering in the Cloud Service Management Console there are different levels of approval configuration in the Offerings area and the Catalogs area. In the Offerings area you can configure which actions, of **Order**, **Modify**, and **Cancel**, will require approval (if approval is configured). In the Catalogs area, this configuration is not available, and all offerings published from the Catalogs area, with approvals configured, will require approval for **Order** and **Modify** but not **Cancel**. In addition, in the Offerings area you can configure which public actions in the associated design require approval; this configuration is not available in the Catalogs area, and any public actions in a published offering from the Catalogs area will not require approval. The collection of actions that were selected for approval when publishing from the Offerings area are not visible or editable in the Catalogs area.

## **Cause**

## Product limitation.

#### **Workaround**

If you wish to override the default approval behavior (so that **Order** and **Modify** requests will require approval, but not **Cancel** requests), publish offerings from the Offerings area.

## <span id="page-12-1"></span>Tag display name and/or description does not persist when using Internet Explorer

## QCCR1D178165

#### **Problem**

When editing the **Display Name** or **Description** for a Tag in the Cloud Service Management Console using Internet Explorer, the **Display Name** and **Description** updates may not be persisted correctly when clicking **Save**. In particular, if you click in the **Display Name** or **Description** fields (rather than using the Tab key), and then type in a value and click **Save**, the updated value may not be persisted.

#### **Cause**

Defect in a 3rd party library.

## **Workaround**

This problem is not present in Chrome or Firefox. In Internet Explorer, you can work around this issue by clicking the **Display Name** or **Description** field multiple times (until a blue highlight appears) prior to clicking **Save**, or you can use the Tab key to navigate to the **Display Name** or **Description** field (which also produces the blue highlight).

## <span id="page-12-2"></span>Service offerings that were published from the Offerings area, and whose approval policy has

been changed to **No Approval**, still require approval QCCR1D178192

#### **Problem**

If a catalog in the Cloud Service Management Console is configured to have an **Active** approval process and an approval policy, and if a user publishes a service offering to this catalog from the Offerings area and changes the approval policy to be **No Approval**, modify requests will still require approval.

### **Cause**

Product defect.

#### **Workaround**

Publish service offerings from the Catalogs area if you need to override the default approval process and policy for a service offering.

## <span id="page-13-0"></span>**Marketplace Portal**

#### <span id="page-13-1"></span>Marketplace Portal min/max messages are incorrect

#### QCCR1D177555

#### **Problem**

The Marketplace Portal performs validation on various inputs during checkout, service modification, and when performing service actions. Those validations can include checking for a min/max integer and min/max text length. If an input does not meet validation requirements (as configured in the service design), the messaging provided to the user is incorrect. For example, if the minimum value is 10, it might read:

"Must be greater than 10."

However, it should read:

"Must be greater than or equal to 10."

This applies to the min/max messages for integers and text lengths.

#### **Cause**

Incorrect text in the message catalogs.

#### **Workaround**

- 1. Instruct users to interpret the message as "greater than or equal".
- 2. Change the wording in the Marketplace Portal message catalogs. These can be found under:

<CSA\_HOME>/portal/node\_modules/mpp-ui/dist/locales

There are message catalogs for each supported language (e.g. "en") in a JSON format. The messages that need to be updated are found under "common" > "validation". Replace the following incorrect messages:

 "minField": "Must be greater than {{min}}.", "maxField": "Must be less than  $\{\{\max\}\}\$ ." "minLengthField": "Must be longer than {{min}} characters.", "maxLengthField": "Must be shorter than {{max}} characters.",

With the following corrected messages:

 "minField": "Must be greater than or equal to {{min}}.", "maxField": "Must be less than or equal to  $\{\{\max\}\}\$ ." "minLengthField": "Must be longer than or equal to {{min}} characters.", "maxLengthField": "Must be shorter than or equal to {{max}} characters.",

<span id="page-13-2"></span>The same type of change will need to be applied to any other languages that are used (for example, "zh").

### Marketplace Portal service detail view does not show Volume Type correctly for services with

Volume Group(s) QCCR1D177646 **Problem**

The Marketplace Portal service detail view does not show **Volume Type** correctly for services with Volume Group(s) present. The internal HP Cloud OS id of the **Volume Type** is shown instead of a human readable name.

#### **Cause**

The **Volume Type** internal id provided by HP Cloud OS is not translated to a human readable name in HP CSA. **Workaround**

No workaround is available for the Marketplace Portal. The human readable name for the **Volume Type** can be viewed in the HP Cloud OS Administration Dashboard.

## <span id="page-14-0"></span>Marketplace Portal allows you to select security groups that are already added to the VM network

## interface

QCCR1D177361

## **Problem**

For services created from Cloud OS topology designs, the **Add Security Group** action in the Marketplace Portal allows you to select security groups that are already added to the VM network interface. The dropdown should only display security groups that are not already assigned.

#### **Cause**

The list of security groups retrieved from HP Cloud OS is not properly filtered.

**Workaround**

<span id="page-14-1"></span>No workaround is available.

## Marketplace Portal allows you to remove security groups that are not assigned to the VM network

### interface

QCCR1D177360

### **Problem**

For services created from Cloud OS topology designs, the **Remove Security Group** action in the Marketplace Portal allows you to select security groups that were not assigned to the VM network interface. The dropdown should only display security groups that were assigned to the VM network interface.

## **Cause**

The list of security groups retrieved from HP Cloud OS is not properly filtered.

#### **Workaround**

<span id="page-14-2"></span>No workaround is available.

## Incorrect input property label for volume names in Marketplace Portal

#### QCCR1D176945

#### **Problem**

The Add Volume Group to Server Group public action visible in the Marketplace Portal for services created from Cloud OS topology designs has a misnamed input parameter that requests volume IDs to be provided instead of volume names.

#### **Cause**

An incorrect label for this input property is displayed for this action.

#### **Workaround**

The incorrect label does not affect the functionality of this action. The dropdown for this input will display volume names, and the action expects volume names as input.

## <span id="page-14-3"></span>Marketplace Portal does not display the cost of invisible options during checkout

## QCCR1D177308

## **Problem**

The Marketplace Portal does not display the cost of hidden options during checkout, but does account for them in the pricing summary. If subscribers add together the base price plus the prices for their selected options, it may not add up to the total price.

#### **Cause**

The Cloud Service Management Console allows an offering designer to configure options to be invisible to service consumers. Such options can still be preselected by the offering designer, and may also have pricing associated with them. This means that a subscriber for such an offering will have these options selected automatically during checkout, but will not be able to see those selections or know that they have a cost associated with them. The Marketplace Portal includes the price information for these selected, but hidden, options when calculating the total price, but does not otherwise display the options that account for this additional cost.

#### **Workaround**

As a service offering designer, avoid associating pricing to pre-selected options that you have configured as not visible to subscribers.

## <span id="page-15-0"></span>Marketplace Portal is unresponsive after canceling subscriptions

#### QCCR1D177494

#### **Problem**

Canceling subscriptions for HP Cloud OS-based designs can cause the HP Cloud OS Administration Dashboard and/or Marketplace Portal to become unresponsive for a period of time. This behavior is most commonly experienced when multiple subscriptions are canceled concurrently.

### **Cause**

Product defect.

### **Workaround**

<span id="page-15-1"></span>The UI will become responsive after a temporary delay.

## The Marketplace Portal **Add Volume Group to Server Group** public action works only in

## limited situations

QCCR1D177615

#### **Problem**

The **Add Volume Group to Server Group** public action that is visible in the Marketplace Portal for services created from topology HP Cloud OS designs works only in very limited situations.

#### **Cause**

The number of servers in the server group must match the number of volumes being added when this action is called. However, the dropdown for **Volume IDs** does not allow a user to select multiple volumes. Therefore this action can only work successfully if the number of servers in the server group is one (1). In addition, a volume must have already been created in HP Cloud OS that is not associated to a server group, as only such volumes will be available for user selection when running this action.

#### **Workaround**

<span id="page-15-2"></span>No workaround available.

## Errors in csa.log when Marketplace Portal loads dynamic values for topology design public actions

#### QCCR1D176876

#### **Problem**

When the dialog for the **Assign Floating IP Address** public action is displayed in the Marketplace Portal for services created from HP Cloud OS topology designs, errors will be written to the csa.log. For example:

ERROR ActionParameterServiceImpl : Fetching dynamic values failed java.lang.IllegalStateException: Expanded url 'http://10.10.10.10:21051/1/resource\_pool\_list/65/network\_list/\${network\_ref}/floating\_ip\_list' contains not expanded placeholders '[network\_ref]'

## **Cause**

Product defect. **Workaround** These log messages can safely be ignored.

## <span id="page-15-3"></span>Marketplace Portal fails to start after installing HP CSA on Windows

## QCCR1D172298

#### **Problem**

After installing HP CSA in a Windows environment, the Marketplace Portal may fail to start, preventing users from logging in to the Marketplace Portal.

#### **Cause**

The script used to start the Marketplace Portal service fails intermittently.

## **Workaround**

Determine if the Marketplace Portal service is running by navigating to **Control Panel** > **Administrative Tools** > **Services**. If the HP Marketplace Portal service is not running, start the service. If it is running, but the Marketplace Portal is inaccessible to a web browser, restart the service.

## <span id="page-16-0"></span>User cannot log in to Marketplace Portal after login screen token expires

## QCCR1D 174988

#### **Problem**

If a Marketplace Portal user navigates to the login page, waits for a long duration, and then attempts to log in, the login will fail and a message will be displayed about an expired token. At that point, the user will be unable to refresh or otherwise navigate from the login page in order to obtain a new token.

### **Cause**

The Marketplace Portal authenticates users via the Identity Management Service using a generated token passed in the URL that redirects the user to the Identity Management Service login page. That token is time sensitive, for security reasons, with a default out-of-the-box expiration of 60 minutes. After the token has expired, if the user attempts to log in, the Identity Management Service will not allow the user to proceed, and will simply inform the user to return to the application that had sent them to the Identity Management Service (in this case, the Marketplace Portal).

For security reasons, the Identity Management Service is unable to generate a new token for the user, and requires that they return to their original destination, in this case, the Marketplace Portal, in order to obtain a new token. **Workaround**

The user needs to navigate back to the (organization specific) landing page for the Marketplace Portal. For example:

https://mpp-host:8089/org/CSA\_CONSUMER

This will cause a new token to be generated and redirect the user to the Identity Management Service login page, at which point they should be able to log in successfully.

It is recommended that users not bookmark the login page URL for the Marketplace Portal (which includes a token in the URL line that will expire) and instead bookmark the main URL for the Marketplace Portal, for example: https://mpp-host:8089/org/CSA\_CONSUMER.

## <span id="page-16-1"></span>Subscriber notifications are not localized in Marketplace Portal

QCCR1D177158 **Problem** Notifications sent to subscribers in the Marketplace Portal are not localized to the client browser locale. **Cause** Product limitation. **Workaround** No workaround is available.

## <span id="page-16-2"></span>**Cancel All** shows a failure in Marketplace Portal

## QCCR1D177900

#### **Problem**

When a Marketplace Portal user issues a **Cancel All** request, or when multiple HP Cloud OS-based subscriptions are otherwise canceled at the same time, some of the subscriptions may incorrectly show a status indicating that the cancel failed.

#### **Cause**

When there are multiple subscriptions canceled in HP Cloud OS concurrently, the HP Cloud OS performance degrades causing HP CSA to issue multiple cancel requests for the same subscription, some of which will fail. **Workaround**

The cancel requests will actually succeed in HP Cloud OS, but HP CSA may indicate the cancellation failed. After confirming that the cancellation is successful in HP Cloud OS, the subscriptions can be deleted in HP CSA. Alternatively, you can avoid cancelling multiple subscriptions at a time to avoid this issue.

## <span id="page-16-3"></span>After "Access is Denied" message, clicking on **Return to Dashboard** takes you to the CSA

## Consumer login page

QCCR1D178075

#### **Problem**

If a user logs into the Marketplace Portal for an organization other than CSA Consumer organization and that user does not belong to the Service Consumer role for that organization, the user will see an "Access is Denied" page. If

they click the **Return to Dashboard** button on that page, it will take them to the login page for the CSA Consumer organization, not the login page for the originally specified organization.

## **Cause**

In the case of invalid authorization, the Marketplace Portal doesn't keep track of which organization the user originally requested. The link to return them to the dashboard (which would trigger a login sequence) ends up defaulting to the CSA Consumer organization.

## **Workaround**

If consumer organizations other than the CSA Consumer organization are used in your environment, instruct users not to click the **Return to Dashbo**ard link, but rather to use their organization-specific URL to access the Marketplace Portal.

## <span id="page-17-0"></span>Subscription end dates provided for selection are in the past

### QCCR1D178181

## **Problem**

When changing from a recurring subscription to a term subscription in the Marketplace Portal, it is possible the dates available for selection for the **End Date** are partially (or completely) in the past. The allowed values for **End Date** will depend on the **Start Date** for the subscription and the **Subscription End Date Period (months)** configured for the consumer organization in the Cloud Service Management Console's Organizations area.

This issue will most commonly be encountered for subscriptions created in a prior version of CSA that was then upgraded to 4.0.

### **Cause**

The latest **End Date** allowed for a term subscription is 12 months after the **Start Date**, and it may be less depending on the **Subscription End Date Period (months)** configuration for the organization. Changing from a recurring to a term subscription does not affect the **Start Date**.

### **Workaround**

Avoid changing the subscription from a recurring subscription to a term subscription in situations in which the allowed **End Dates** are all in the past. If a term subscription is required, the user must create a new subscription and set the **Start** and **End Dates** as appropriate.

## <span id="page-17-1"></span>Subscription **End Date** is displayed as one day after the **Start Date**

#### QCCR1D178176

#### **Problem**

Recurring subscriptions created in the Marketplace Portal will display an **End Date** of one day after the **Start Date** when a user modifies the subscription. This can cause confusion for a subscriber, who may believe their subscription has expired.

Note that when upgrading from HP CSA 3.20 to CSA 4.00, subscriptions that had no end date configured in the 3.20 Cloud Subscriber Portal will become recurring subscriptions in the Marketplace Portal and exhibit the same behavior on subscription modification as discussed above.

#### **Cause**

The Marketplace Portal defaults to displaying an **End Date** of one day after the **Start Date** when a user attempts to modify a recurring subscription.

#### **Workaround**

Although the **End Date** is erroneously displayed, it is ignored for recurring subscriptions, and will not cause the subscription to expire. If the subscriber modifies the subscription and makes it a term subscription, care must be taken to set the **End Date** to a value in the future.

## <span id="page-17-2"></span>A **List** subscriber option property that is marked as not required in the Cloud Service Management

## Console appears as required in the Marketplace Portal

## QCCR1D178237

#### **Problem**

When creating a **List** subscriber option property in the Cloud Service Management Console's Sequenced Designs area, if the **Value Entry Method** is **Dynamic Query**, **Multi-Select** is enabled, and the property is marked as **Not Required**, the property will still be required for subscribers in the Marketplace Portal.

#### **Cause**

Dynamic list properties are incorrectly always marked as required when properties are cloned from a service design to a service offering, and, hence, are required to subscribers in the Marketplace Portal.

#### **Workaround**

The script that produces the dynamic data can be updated to return a value such as **No Selection** that a subscriber can select to comply with the required property enforcement in the Marketplace Portal.

## <span id="page-18-0"></span>Properties that should not be visible to subscribers are displayed on the View Service Topology

### page

QCCR1D175828

## **Problem**

In the Marketplace Portal, the **View Service Topology** link displays properties for topology based subscriptions that might not be appropriate to be visible to subscribers. In particular, properties such as self, global\_id, and resource\_pool\_ref (among others) include the URL to the HP Cloud OS resource provider that performed the provisioning.

#### **Cause**

An exclusion list was created to hide these properties on the **My Service Details** page, but the same functionality was not added to the **View Service Topology** page.

#### **Workaround**

<span id="page-18-1"></span>No workaround is available.

## **Installation and Upgrade Guides**

## <span id="page-18-2"></span>The generated PDFs have formatting problems

#### **Problem**

The PDFs generated from the Installation and Upgrade Guides have the following problems:

- In a table row that is split due to pagination, the first column of this row is merged with the first column of the next row in the table.
- Example text is truncated on the right margin.
- Text is awkwardly broken at the end of a line.
- Links to other sections in the document are broken.
- Icons embedded in the content may not be displayed.

#### **Workaround**

<span id="page-18-3"></span>View the contents of the Installation and Upgrade Guides from a Web browser instead of printing them.

## **Online Help**

## <span id="page-18-4"></span>Cloud Service Management Console Help is missing information about resource bindings and resource offerings when importing and exporting component palettes QCCR1D177198

## **Problem**

The Cloud Service Management Console Help is missing the following information:

- If component templates in a component palette have resource bindings on resource offerings, when the component palette is exported, resource offering XML files are included in the component palette archive.
- At component palette import, resource offerings are either created when a resource offering with same name does not exist on the system, or updated when a resource offering with the same name exists. This resource offering import behavior occurs because the import option for a component palette is always Update.

#### **Cause**

Missing information in the Cloud Service Management Console Help. **Workaround**

Not Applicable.

## <span id="page-19-0"></span>**HP CSA APIs**

## <span id="page-19-1"></span>REST API login fails due to truncation of content

## QCCR1D153699

## **Problem**

If you use the user REST API lookup URL https://<host>:<port>/csa/rest/login/<orgName>/<username> without including a trailing "/" after <username>, the <username> may have trailing characters erroneously removed. For a username such as **john.smith@xyz.com**, the .**com** portion is removed from the username, resulting in an error.

#### **Cause**

Spring strips off the parts of the username after the final '.' if no trailing slash is included.

### **Workaround**

There are 2 workarounds available

1) Add a trailing "/" to the REST API lookup call.

https://<host>:<port>/csa/rest/login/<orgName>/<username>/

For example,

https://<host>:<port>/csa/rest/login/CSA-Provider/john.smith@xyz.com/

2) For this type of username use the alternate lookup URL:

https://<host>:<port>/csa/rest/login/<orgName>/userLookup?userName=<userName>

For example:

<span id="page-19-2"></span>https://<host>:<port>/csa/rest/login/CSA-Provider/userLookup?userName=john.smith@xyz.com

## Primitive values reset to default if no value is provided

## QCCR1D152913

### **Problem**

When users make a PUT request from the REST API, if the users don't provide values for primitive properties, these properties are set to their default values.

#### **Cause**

Some properties of an artifact are modeled in Java using primitive types. This can cause certain issues when using the PUT requests via REST API. When a PUT request is sent to the HP CSA instance using a REST API, the data that represents an artifact or a part of an artifact is converted to a java object. All properties with primitive types in a Java object always need to have values. When users don't provide values for these properties, the default values are used to satisfy the requirement.

The following are the primitive types in Java:

- byte
- short
- int
- long
- float
- double
- char
- boolean

#### **Workaround**

Invoke a GET call first, and then modify only the necessary properties from the GET response. This modified response should be sent as part of the PUT request.

## <span id="page-19-3"></span>Artifact REST API returns error that detail=FULL is not supported

## QCCR165193

#### **Problem**

When the Artifact GET REST API is called for an Organization artifact without specifying the detail parameter, an error is returned reporting that "detail=FULL is not supported for Organization Artifact".

## **Cause**

The default value of detail parameter FULL has been disabled for the Organization artifact because the returned response can be very large due to many contained artifacts.

## **Workaround**

<span id="page-20-0"></span>Specify "detail=BASIC" as a query parameter.

## REST API login to a consumer organization returns large amount of data

## QCCR178125

## **Problem**

The data returned from a REST API login to a consumer organization (for example,

https://<csa\_host>:8444/csa/rest/login/CSA\_CONSUMER/consumer) includes data for all Marketplace Portal dashboard widgets configured for the organization, increasing the size of the response and the total time for the request to complete.

#### **Cause**

The XML response includes the organization object, which includes all the custom widgets that are applicable for the Organization.

### **Workaround**

If performance issues are identified that are attributed to this API, then the number of widgets and the content of each widget should be evaluated to minimize the amount of returned data.

## <span id="page-20-1"></span>Integrations with HP CSA

## <span id="page-20-2"></span>**HP ArcSight Logger**

<span id="page-20-3"></span>HP CSA server.log integration with ArcSight Logger does not work correctly

## QCCR1D156585

#### **Problem**

Integration of the %CSA\_HOME%\jboss-as-7.1.1.Final\standalone\log\server.log with HP ArcSight Logger version 5.2 or 5.3 is not supported.

#### **Cause**

JBoss 7.1.1 integration with ArcSight Logger 5.2 or 5.3 requires an additional handler and is not currently supported by ArcSight Logger.

## **Workaround**

No workaround is currently available. An enhancement request has been raised with the HP ArcSight Logger team for this handler and may be available after product release. Contact your HP support representative for more details on the status of this enhancement request.

## <span id="page-20-4"></span>HP ArcSight Logger configuration entries are not seen in log4j.properties

#### QCCR1D156785

#### **Problem**

If HP ArcSight Logger was configured with HP CSA prior to upgrade to 3.10, after upgrade to HP CSA 3.10, the ArcSight Logger integration no longer works as expected.

#### **Cause**

The upgrade to 3.10 does not properly update the  $log4j$ , properties file.

#### **Workaround**

#### After upgrading to HP CSA 3.1, open:

%CSA\_HOME%\jboss-as-7.1.1.Final\standalone\deployments\csa.war\WEB-INF\classes\log4j.properties and comment the following lines at the bottom of the file, as shown below:

#log4j.appender.cef1=com.hp.esp.arcsight.cef.appender.Log4jAppender

```
#log4j.appender.cef1.deviceVendor=HP
```
#log4j.appender.cef1.deviceProduct=CSA

#log4j.appender.cef1.deviceVersion=3.1

```
#log4j.appender.cef1.transportType=SYSLOG
```

```
#log4j.appender.cef1.hostName=192.x.x.x
```

```
#log4j.appender.cef1.port=515
```

```
#log4j.appender.cef1.layout=org.apache.log4j.PatternLayout
```

```
#log4j.appender.cef1.layout.ConversionPattern=%d{DATE} [%t] %-5p %x %C{1} : %m%n
```

```
#log4j.appender.cef1.appender.threshold=off
```
<span id="page-21-0"></span>Cannot integrate HP ArcSight with HP Operations Orchestration (HP OO) 10.x

QCCR1D176942

## **Problem**

HP OO 10.x integration with HP ArcSight is not supported or discussed in the HP CSA-ArcSight integration whitepaper.

#### **Cause**

Integration is not yet supported.

## **Workaround**

<span id="page-21-1"></span>HP OO 10.x integration with HP ArcSight will be available in a future release.

## **HP Cloud OS**

## <span id="page-21-2"></span>Terminating an instance in HP Cloud OS 1.2 is not reflected in the HP CSA Marketplace Portal or Cloud Service Management Console

## QCCR1D176653

## **Problem**

Changes made to an already provisioned HP Cloud OS instance in the HP Cloud OS Administration Dashboard will not be reflected in the Cloud Service Management Console or the Marketplace Portal. For example, if you terminate an instance in HP Cloud OS via the HP Cloud OS Administration Dashboard, the subscription will still show as Active in the Marketplace Portal and the Operations area of the Cloud Service Management Console.

## **Cause**

Changes made directly to active instances in HP Cloud OS are not synchronized to HP CSA.

## **Workaround**

If you need to cancel or otherwise modify a subscription for a service that was provisioned by HP CSA, do so via the Marketplace Portal or the Operations area of the Cloud Service Management Console, not via the HP Cloud OS Administration Dashboard.

## <span id="page-21-3"></span>After HP CSA is restarted, no topology designs can be created or provisioned using an SSL

## enabled HP Cloud OS resource provider

## QCCR1D178194

## **Problem**

If you configure an HP Cloud OS resource provider in the Resources area of the Cloud Service Management Console, and if that HP Cloud OS resource provider uses an HTTPS service access point, the provider validation will be successful, and you will be able to create topology based designs using that provider and you will be able to provision services using that provider. However, if the SSL certificate used by that Cloud OS resource provider is not trusted by HP CSA (that is, none of the signing certificates is trusted by a certificate in the cacerts truststore of the JRE used by HP CSA), and HP CSA is restarted, errors will be written to the log and no new topology designs can be created or provisioned using that provider.

## **Cause**

For all providers except HP Cloud OS, an SSL certificate returned by the provider is automatically trusted, even if the signer of the certificate is not included in the cacerts keystore. For HP Cloud OS providers, one of the certificates in the certificate chain for the provider must be imported into the cacerts truststore of the JRE used by HP CSA. **Workaround**

To enable usage of an HP Cloud OS resource provider that uses an SSL service access point, there are two options (Option 1 is recommended):

- Option 1 (recommended) Import the HP Cloud OS SSL certificate (or one of the certificates in the chain that signed this certificate) into the cacerts truststore of HP CSA's JRE (documentation for importing certificates into this truststore is available in the HP CSA Configuration Guide).
- Option 2 Edit the resource provider in the Resources area of the Cloud Service Management Console, click **Save**, and new topology designs can again be created using this resource provider. This option will only work until the next restart of HP CSA, at which point the resource provider must again be edited to enable usage of the resource provider.

## <span id="page-22-0"></span>**HP Matrix Operating Environment (HP MOE)**

<span id="page-22-1"></span>HP MOE Subscription fails with error "No server pools are available to user"

## QCCR1D147531

## **Problem**

When a subscription is requested for a MOE\_COMPUTE\_MT\_3.20 or MOE\_SCL\_MT based service design, the following error is seen in the OO flow:

No server pools are available to user

## **Cause**

HP Matrix Operating Environment has the following restriction: In v7.0, correct behavior of the API/CLI commands is only guaranteed if the user is the member of one organization.

### **Workaround**

See the whitepaper *Multi-Tenancy in HP Matrix Operating Environment Infrastructure Orchestration 7.0* for more details.

## <span id="page-22-2"></span>**HP Operations Orchestration (HP OO)**

<span id="page-22-3"></span>A subscription fails for an HP Cloud Service (HP CS) – OPENSTACK service and its status shows as

## **Pending**.

QCCR1D155141

### **Problem**

When a subscription fails for an HP Cloud Service (HP CS) – OPENSTACK service, the subscription status in the Marketplace Portal may still show as **Pending** with a state of **Deploying**.

### **Cause**

Invalid combination of inputs is selected when ordering the subscription. The HP Operations Orchestration (HP OO) – OPENSTACK integration flows do not return an error when an invalid combination of inputs is selected when ordering the subscription. They throw a runtime exception that terminates the flow. The process status is thus not updated in HP CSA, leaving the state as **Deploying** and the subscription status as **Pending**. **Workaround**

No workaround is currently available. A defect has been submitted against the HP OO – HP CS integration, with ID QCCR1D155146.

## <span id="page-22-4"></span>HP OO error message occurs when running Resource Synchronization Action

## QCCR1D178109

#### **Problem**

HP CSA includes a VMware vCenter Sync Resource Capacity OO flow that can be configured as a Resource Synchronization Action on a resource pool in the Resources area of the Cloud Service Management Console. This flow does not work correctly when using HP OO 10.02, and results in the following HP OO log error

2014-01-07 02:57:43,697 [WorkerExecutionThread-5\_165674252] (PluginAdapterImpl.java:176) ERROR - com.vmware.vim25.ManagedObjectNotFound at Sun.reflect.NativeConstructorAccessorImpl.newInstance0(Native Method)

#### **Cause**

Defect in the flow.

## **Workaround**

Manually update the capacities of the resources configured on resource pools in the Cloud Service Management Console.

## <span id="page-23-0"></span>**HP SiteScope (HP SiS)**

## <span id="page-23-1"></span>Subscription for service design MOE\_COMPUTE\_SITESCOPE\_UCMDB\_3.20 is canceled and some

HP Sitescope monitors are not removed when using HP Operations Orchestration

QCCR1D177099

## **Problem**

When a subscription for the service design MOE\_COMPUTE\_SITESCOPE\_UCMDB\_3.20 is cancelled, some of the monitors deployed on HP SiteScope may not be removed when using HP Operations Orchestration (HP OO) 10.x. **Cause**

This is a defect in HP OO 10.01.001, which will be addressed in 10.10.

## **Workaround**

Delete the monitors manually in HP SiteScope.

## <span id="page-23-2"></span>**VMware vCenter**

## <span id="page-23-3"></span>vCenter service design causes two lifecycle actions to run at the same time

QCCR1D165889

### **Problem**

While one lifecycle transition is in progress, the lifecycle engine does not allow another lifecycle transition to begin. But, the Marketplace Portal allows this, which causes the lifecycle engine to behave unexpectedly. This issue occurs for vCenter-based subscriptions as part of Flex-in and Flex-out operations.

## **Cause**

The Add Server public action on vCenter-based subscriptions has timed out. But the Undeploy action called by Add Server to perform cleanup is still running in the background. HP CSA is not aware of this process in the background and allows a subsequent Add Server action to be invoked.

### **Workaround**

Increase the timeout for the vCenter Flex-in Server/vCenter Flex-out Server flows.

Follow the steps below for the Flex-in Server flows:

- 1. Open HP Operations Orchestration studio.
- 2. Open the vCenter Flex-in Server subflow found under /Library/CSA/3.2/Providers/vCenter/vCenter Flex Server Count/Subflows/.
- 3. Right click on the **Poll LCE** step and click on **Properties**.
- 4. Change the value of the waitCounter input to 120 (double the timeout minutes)
- 5. Save the flow changes.

Follow steps 3 through 5 above for vCenter Flex-out Server subflow found under /Library/CSA/3.2/Providers/vCenter/vCenter Flex Server Count/Subflows/.

## Legal Notices

©Copyright 2011-2014 Hewlett-Packard Development Company, L.P.

Confidential computer software. Valid license from HP required for possession, use or copying. Consistent with FAR 12.211 and 12.212, Commercial Computer Software, Computer Software Documentation, and Technical Data for Commercial Items are licensed to the U.S. Government under vendor's standard commercial license.

The only warranties for HP products and services are set forth in the express warranty statements accompanying such products and services. Nothing herein should be construed as constituting an additional warranty. HP shall not be liable for technical or editorial errors or omissions contained herein.

The information contained herein is subject to change without notice.

Adobe® is a trademark of Adobe Systems Incorporated. Microsoft® and Windows® are U.S. registered trademarks of Microsoft Corporation. Oracle and Java are registered trademarks of Oracle and/or its affiliates. UNIX® is a registered trademark of The Open Group. RED HAT READY™ Logo and RED HAT CERTIFIED PARTNER™ Logo are trademarks of Red Hat, Inc.

## Support

You can visit the HP Software support web site at:

#### **www.hp.com/go/hpsoftwaresupport**

This web site provides contact information and details about the products, services, and support that HP Software offers. HP Software online software support provides customer self-solve capabilities. It provides a fast and efficient way to access interactive technical support tools needed to manage your business. As a valued support customer, you can benefit by using the support site to:

- Search for knowledge documents of interest
- Submit and track support cases and enhancement requests
- Download software patches
- Manage support contracts
- Look up HP support contacts
- Review information about available services
- Enter into discussions with other software customers
- Research and register for software training

Most of the support areas require that you register as an HP Passport user and sign in. Many also require an active support contract. To find more information about support access levels, go to the following URL:

#### **[http://h20230.www2.hp.com/new\\_access\\_levels.jsp](http://h20230.www2.hp.com/new_access_levels.jsp)**

To register for an HP Passport ID, go to the following URL:

**<http://h20229.www2.hp.com/passport-registration.html>**